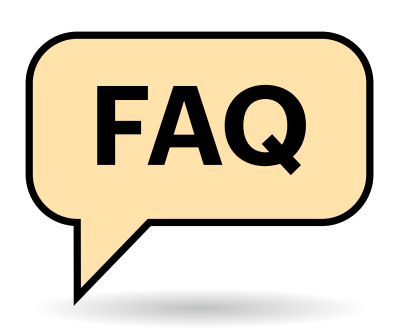

# **Datentransfer**

Wie bringe ich meine Daten vom alten Handy auf das neue?

Vertraut man Apple oder Google, ist das recht einfach. Apple-Nutzer können ihr gesamtes iPhone in der iCloud sichern und aufs neue iPhone übernehmen. Android-Nutzer speichern Kontakte, Kalender, Mails, Fotos (per Google Fotos) und App-Daten bei Google und spielen das aufs Neugerät auf. Allerdings speichern lange nicht alle Apps ihre Daten vollständig, sodass hier mehr Nacharbeit als unter iOS nötig ist.

Möchte man Apple oder Google nicht alles anvertrauen, lassen sich für einzelne Datentypen auch andere Clouds nutzen: Fotos sichert man beispielsweise per Adobe Lightroom, Dropbox, OneDrive oder in einer privaten Cloud; Mails, Kontakte und Aufgaben belässt man beim Mailprovider des Vertrauens. So gelingt auch der Umzug zwischen Android und iOS einfacher.

Möchte man ganz ohne Cloud auskommen, kopiert man die Daten auf einen PC und überträgt sie von dort auf das neue Smartphone. Für iOS gelingt das unter Windows mit iTunes, unter macOS inzwischen über den Finder. Für Android fehlt so eine Lösung. Man kriegt zwar einige Dateien zu fassen, darunter alle Fotos, aber vieles Wichtiges wie die Einstellungen aller Apps fehlen. Etwas besser, aber nicht perfekt arbeiten spezielle Tools für den Gerätewechsel vom Gerätehersteller oder von Drittherstellern.

Haben Alt- und Neugerät einen Micro-SD-Slot, lassen sich Fotos, Hörbücher, Musik oder Videos per Speicherkarte übernehmen; auch einige wenige Apps speichern dort wichtige Daten. Die Karte darf dabei allerdings nicht verschlüsselt sein. Auf einigen Handys kann man die Speicherkarte als internen Speicher auch zur Installation von Apps formatieren; dann ist die Karte immer verschlüsselt und im Neugerät nicht lesbar.

# **Handyvertrag wechseln**

**FAQ Ab und zu erliegt man ja der Versuchung, ein neues Smartphone zu kaufen oder einen neuen Mobilfunktarif abzuschließen. Mit ein wenig Vorbereitung gelingt die Inbetriebnahme reibungslos.**

#### **Von Jörg Wirtgen**

Mehr zum automatischen und manuellen Umzug von Android und iOS finden Sie im Schwerpunkt in c't 2/2019.

#### **Wichtige Apps**

Welche Apps muss ich besonders im Blick haben beim Umzug?

Besonders kritisch sind Banking-Apps, Messenger, Passwortmanager, Apps zur Zwei-Faktor-Authentifizierung (2FA) sowie Apps für die Zugangskontrollen etwa von Türen oder Fahrradschlössern im Smart Home.

Einige Banking-Apps etwa für Photo-TANs müssen mithilfe des ursprünglichen Briefs von der Bank authentifiziert werden

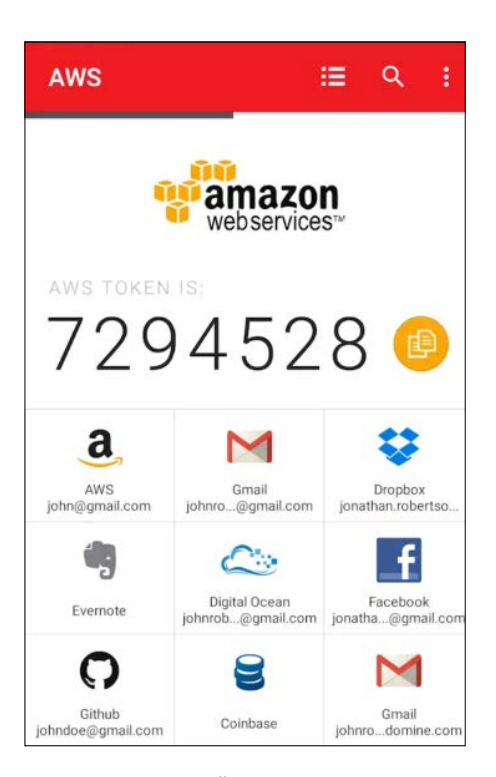

Authy erlaubt die Übernahme von Zwei-Faktor-Zugängen von einem Handy aufs nächste. Ohne Backup müsste man sonst an jeden der 2FA-gesicherten Dienste einzeln heran.

– den muss man erst mal wieder finden. Wenn Sie aufs Handy-Banking angewiesen sind: Stellen Sie unbedingt sicher, dass alles klappt.

Bei Passwortmanagern muss man entweder die Passwortdatei manuell aufs neue Handy bringen oder man nutzt eine cloudfähige Version.

2FA-Apps wie der Google Authenticator speichern den sogenannten Seed in der App. Geht der verloren, muss man jeden 2FA-Zugang einzeln umständlich neu registrieren, was bei jedem Anbieter etwas anders geht. Bisher war der Trick, schon beim Einrichten der 2FA-Zugänge eine App mit Backup-Funktion zu nutzen, beispielsweise Authy (siehe c't 24/2018, S. 178). Damit importiert man das Backup auf dem neuen Handy oder nutzt die Cloud-Synchronisierung – und schon dient das neue Handy als zweiter Faktor; auch der Wechsel zwischen Android und iOS klappt so. Inzwischen bietet auch der Google Authenticator eine Sicherung an und nach der Neuinstallation "Vorhandene Konten importieren". Hier allerdings fließen die Daten noch nicht zwischen Android und iOS.

Messenger muss man einzeln darauf abklopfen, ob sie (wie Telegram) die Daten auf dem Server speichern oder ob sie (wie Threema oder WhatsApp) alles auf dem Handy ablegen. Im ersten Fall müssen Sie einfach nur Ihr Konto in der App installieren und haben Zugang zu allen Chats. Im zweiten Fall müssen Sie die Backup-Funktion der jeweiligen App nutzen.

Threema beispielsweise erstellt mit "Threema Safe" ein Backup in einer verschlüsselten Datei, die lokal, auf dem Threema-Server oder einem Server Ihrer Wahl liegt – und sogar zwischen iOS und Android austauschbar ist. WhatsApp hat zwar ein gutes Backup über Google Drive oder Apple iCloud, doch untereinander sind die Backups nicht austauschbar. Wer zwischen den Mobilsystemen wechseln möchte, findet zwar viele Tipps und Tools, doch jedes Update von WhatsApp, Android oder iOS könnte dazu führen, dass sie nicht mehr funktionieren. Man muss sich also auf einige Experimente vorbereiten und auch damit rechnen, die WhatsApp-Chats nicht mitnehmen zu können.

Unter Android sollte man aufgrund der schlechten Backups alle Apps mit umfangreichen Konfigurationsmöglichkeiten oder großen lokalen Datenbeständen daraufhin abklopfen, ob sie ihre Konfiguration in einer Datei oder per Cloud sichern kann. Um beispielsweise das Design des Homescreens zu sichern, bieten sich alternative Android-Launcher an.

# **Altes Handy loswerden**

Wie werde ich mein altes Smartphone los?

Grundsätzlich kann man auch alte Modelle verkaufen – einen hohen Erlös darf man aber nicht erwarten. Das geht entweder über Ankäufer im Internet, die aber meist vergleichsweise wenig zahlen, oder man nimmt die Sache selbst in die Hand. Auf Ebay mit einer ehrlichen Beschreibung eingestellte Smartphones – einen Zustandscheck führen Sie beispielsweise mit der App myhandycheck (siehe c't 3/2020) durch – finden sogar mit Defekten manchmal noch Käufer, beispielsweise Ersatzteilhändler, die die brauchbaren Komponenten entnehmen. Keinesfalls darf das Smartphone in den Hausmüll wandern, stattdessen können Sie es kostenlos an Wertstoffhöfen, Sammelstellen (siehe www.take-e-back.de) oder Elektronikhändlern abgeben.

# **Altes Handy löschen**

Wie verhindere ich, dass Dritte die privaten Daten auf meinem alten Handy auslesen?

Ist das Smartphone verschlüsselt, was die allermeisten Geräte mittlerweile sind, genügt es, das Smartphone auf den Auslieferungszustand zurückzusetzen – dann sind Ihre alten Daten nicht mehr wiederherzustellen.

Seit Android 6 müssen eigentlich alle Geräte verschlüsselt sein, aber erst seit Android 10 erlaubt Google den Herstellern gar keine Ausnahmen mehr. Suchen Sie in den Einstellungen nach der Gerätever-

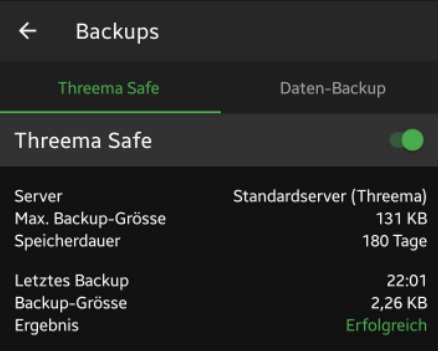

"Threema Safe" löst den Transfer zum neuen Handy komfortabel, nutzt aber einen Server. "Backup" sichert lokal und erfordert ein paar Handgriffe mehr.

schlüsselung, meist dort zu finden, wo Sie eine Displaysperre einrichten – zum Verschlüsseln müssen Sie übrigens PIN oder Passwort vergeben. Gibt es den Punkt nicht, dürfte das Gerät schon verschlüsselt sein. Apple-Geräte sind seit iOS 8 verschlüsselt.

Wer aufgrund eines Defekts den Werksreset nicht mehr durchführen kann oder wer einfach auf Nummer sicher gehen möchte, greift zu rabiateren Mitteln. Das Handy physisch zu zerstören verhindert in jedem Fall, dass es jemand aus dem Container des Werkstoffhofs fischt und private Daten wiederherstellt. Gelingt es, das Handy aufzuschrauben, kann man auch nur gezielt den Speicherchip zerstören und den Rest des Geräts an einen Ersatzteilhändler verkaufen.

# **Neuer Handyvertrag mit alter Nummer**

**(?)** Kann ich beim Vertragswechsel meine alte Rufnummer behalten?

Die Rufnummernmitnahme ist bis zu drei Monate nach Kündigung möglich. Sie sollte spätestens zwei Wochen vor Ablauf dieser Frist beantragt werden, idealerweise pünktlich zum neuen Vertragsverhältnis. Dafür muss man als Vertragskunde dem bisherigen Mobilfunkanbieter die Mitnahme mitteilen oder als Prepaid-Kunde eine Verzichterklärung abgeben. Der bisherige Mobilfunkanbieter vereinbart dann einen Schalttermin. Dem neuen Mobilfunkanbieter ist die Rufnummernmitnahme ebenfalls mitzuteilen. Wichtig ist dabei, dass man bei allen Stellen mit identischen Kundendaten bekannt ist. Wei-

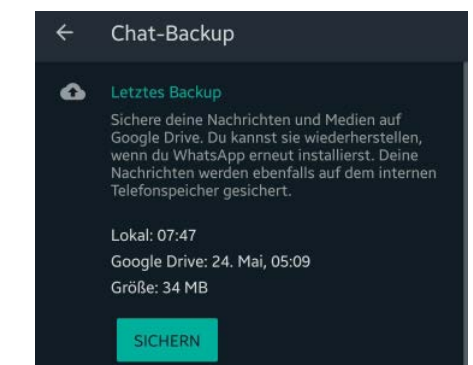

Das WhatsApp-Backup landet auf Google Drive oder Apple iCloud – unterstützt aber nicht den Wechsel zwischen Android und iOS.

chen diese voneinander ab, kommt es zu Komplikationen, die Mitnahme wird unter Umständen nicht funktionieren.

Die Mitnahme kostete bisher bis zu 30 Euro, die man an seinen alten Mobilfunkanbieter zahlen muss. Die Bundesnetzagentur hat diese Gebühr zum 20 April 2020 auf 6,82 Euro gedeckelt. Als Prepaid-Kunde erfolgt die Zahlung üblicherweise einfach mit dem Handyguthaben. Der neue Mobilfunkanbieter berechnet in der Regel keine Gebühren. Im Gegenteil: Oft bietet er eine Gutschrift an, wenn der neue Kunde seine alte Rufnummer mitbringt.

### **Vertrag mit neuer Rufnummer**

 $\overline{(\overline{\cdot})}$ Was muss ich beachten, wenn ich die Rufnummer wechseln möchte?

Vorab sollten alle genutzten Dienste darauf durchsucht werden, ob bei ihnen noch die alte Rufnummer hinterlegt ist. Das können Messenger wie WhatsApp sein oder Banking-Apps, die das SMS-TAN-Verfahren nutzen. Auch in einigen Online-Diensten könnte die Rufnummer als zweiter Faktor zur Kontoabsicherung hinterlegt sein, beispielsweise bei PayPal, Dropbox oder Adobe.

Am besten durchsuchen Sie Ihre alten SMS daraufhin, welcher Dienst Ihnen in den vergangenen Jahren Bestätigungscodes zugeschickt hat. Dann gilt es in jedem Dienst die neue Rufnummer zu hinterlegen, und zwar zur Sicherheit noch mit der alten SIM, denn möglicherweise bekommen Sie noch eine letzte Bestätigungs-SMS an die alte Rufnummer. *(jow@ct.de)*